<span id="page-0-0"></span>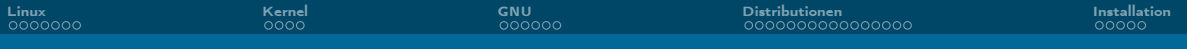

### Linux Install Party Alles was Du wissen möchtest. Und mehr.

Liviana Franke

29. Oktober 2023

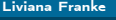

[Linux Install Party](#page-43-0) 2001 2002 12:00:00 12:00:00 12:00:00 12:00:00 12:00:00 12:00:00 12:00:00 12:00:00 12:00:00

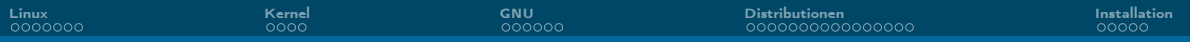

#### [Linux](#page-2-0)

#### [Kernel](#page-10-0)

### [GNU](#page-14-0)

#### [Distributionen](#page-20-0)

#### [Installation](#page-39-0)

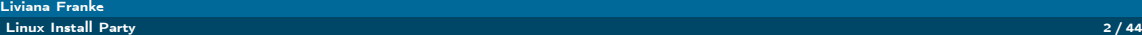

<span id="page-2-0"></span>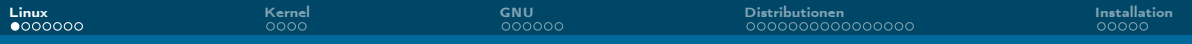

### Linux kurzgesagt

### TL;DR

- Kernel kein Betriebssystem
- **I.d.R. als GNU/Linux Betriebssystem**
- 1991 von Linus Torvalds angekündigt
- **UNIXoid** (wie auch MacOS)
- Flexibel, praktisch, gut ;)

<span id="page-3-0"></span>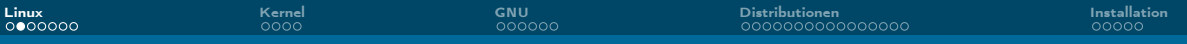

### Linus Torvalds

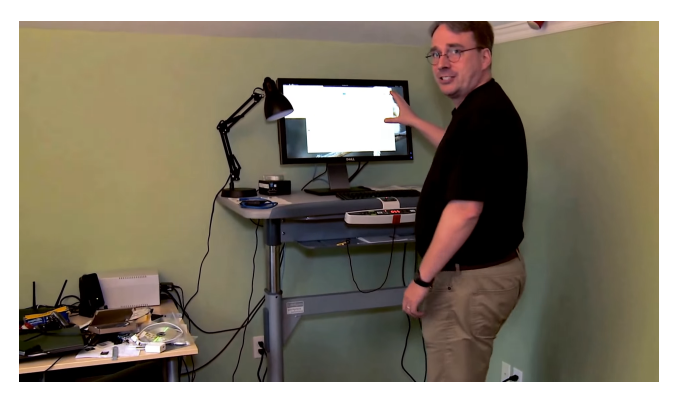

Abbildung 1: Ausschnitt aus dem Video: ["Linus Torvalds Guided Tour of His Home Office"](https://youtube.com/watch?v=jYUZAF3ePFE) – das [Original](https://youtube.com/watch?v=HSgUPqygAww) ist nicht mehr verfügbar.

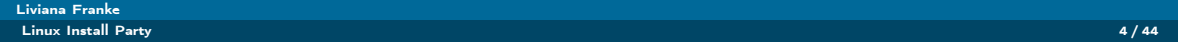

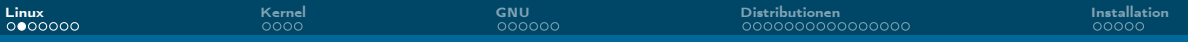

### Linus Torvalds

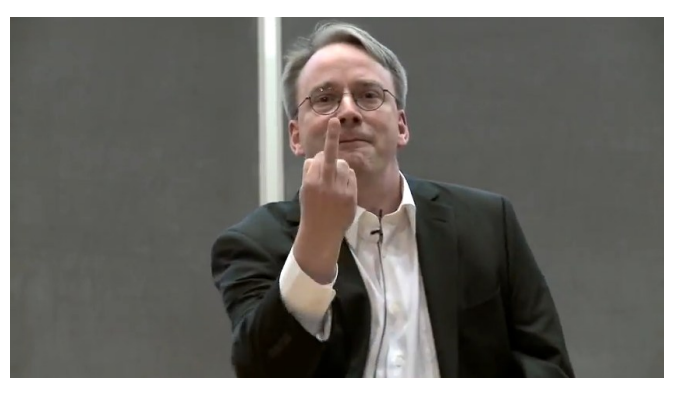

Abbildung 1: Ausschnitt aus dem Video: "Aalto Talk with Linus Torvalds [Full-length]", der Mittelfinger ist an NVIDIA gerichtet.

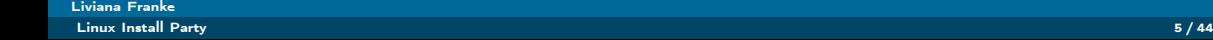

### <span id="page-5-0"></span>Warum Linux?

- Du machst irgendwas mit Informatik
- Um etwas Neues zu lernen
- Für volle Kontrolle über Dein System
- **Flexibel anpassbar an Deinen Nutzen und Geschmack**
- **Fürs Programmieren oftmals besser geeignet**
- **Paketverwaltung statt Installer und Wizards**
- **Besseres Sicherheitskonzept**
- **Unterstützung für ältere Hardware**
- Kostenlos und frei (FLOSS)
- $\blacksquare$  . . .

#### A free world

In a world without borders, fences and walls, who needs Gates and Windows?

#### Liviana Franke

<span id="page-6-0"></span>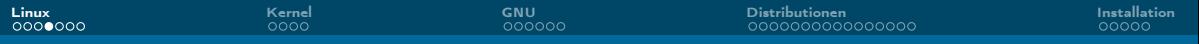

# F(L)OSS

- Free/Libre and Open Source Software
- Free' ist missverständlich:
	- $\blacktriangleright$  "Free as in Freedom"
	- ▶ Free as in Beer"
- $\blacksquare$  Libre als Zusatz:
	- ▶ Franz. für , frei'
	- ▶ Soll eindeutiger auf Freiheit hinweisen

<span id="page-7-0"></span>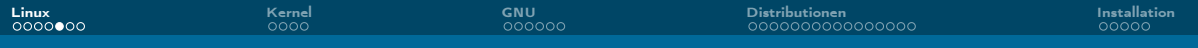

## Vorurteile

- **Nur etwas für Nerds**
- Zu kompliziert
- Man kann nicht zocken
- Zu unsicher, weil Open-Source
- Zu wenig verbreitet  $\rightarrow$  kein Support
- Schlechte Hardware Unterstützung
- Kann keine MP3/MP4/...abspielen
- Keine Profi-Anwendungen (Photoshop, Office, etc.) vorhanden

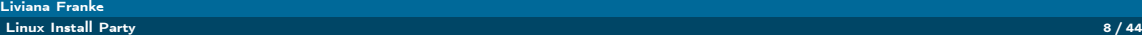

<span id="page-8-0"></span>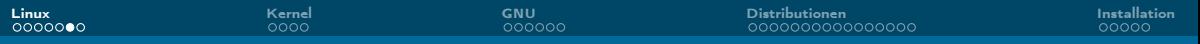

### Verbreitung

- Desktop: 7.2 % (ohne Chrome OS 3.1 %)
- **Mobil: 70.8 %**
- Server: 77.4 %
- Supercomputer: 100 % (seit Nov. 2017)

Stand: Oktober 2023; Quelle: [Wikipedia](https://en.wikipedia.org/wiki/Usage_share_of_operating_systems)

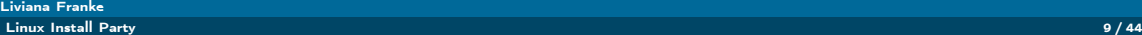

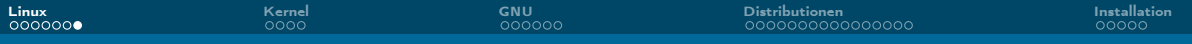

### 500/500 Supercomputern

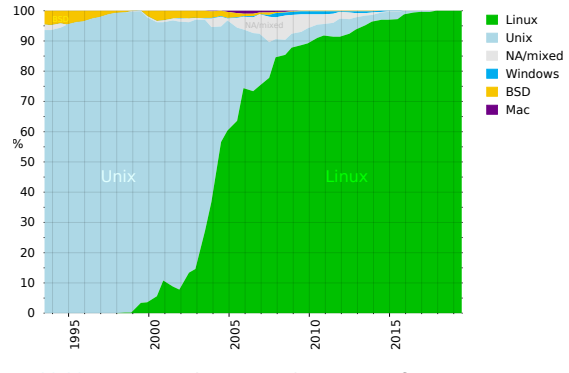

Abbildung 2: [Betriebssysteme der Top 500 Supercomputer.](https://commons.wikimedia.org/wiki/File:Operating_systems_used_on_top_500_supercomputers.svg)

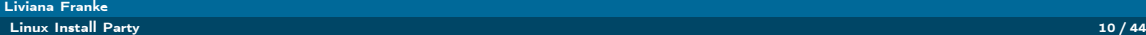

<span id="page-10-0"></span>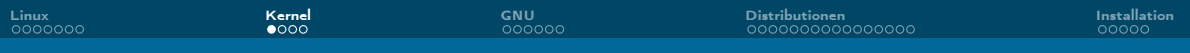

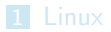

#### [Kernel](#page-10-0)

#### [GNU](#page-14-0)

#### [Distributionen](#page-20-0)

#### [Installation](#page-39-0)

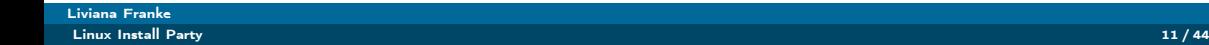

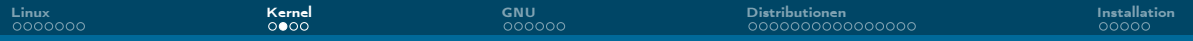

### Kernel kurzgesagt

### TL;DR

- Schnittstelle zur Hardware
- Speicherverwaltung
- **Prozesse, Threads, Scheduler**
- ggf. Treiber

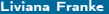

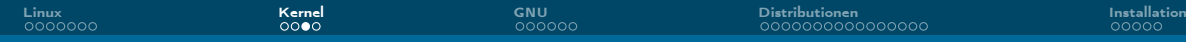

### Linux Kernel

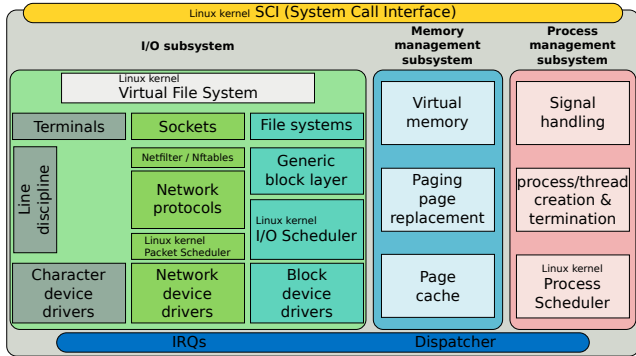

Abbildung 3: [Vereinfachte Struktur des Linux Kernels](https://commons.wikimedia.org/wiki/File:Simplified_Structure_of_the_Linux_Kernel.svg) (unter [CC BY-SA 4.0\)](https://creativecommons.org/licenses/by-sa/4.0/deed.en).

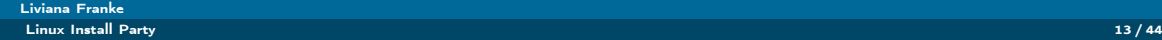

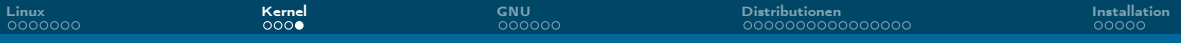

#### Gibt weitere Kernels

- Unterschiedliche Unterstützung und Anwendungsbereiche
- Beispiele weiterer Kernel und Lizenzierungshölle:
	- ▶ GNU Hurd (GPL-2.0-or-later)
	- ▶ OpenBSD Kernel (BSD, ISC, ...)
	- ▶ FreeBSD Kernel (FreeBSD License)
	- ▶ NetBSD (2-clause BSD License)
	- ▶ Solaris Kernel (Various aka. a lot)
	- ▶ Windows NT Kernel (Proprietär, nur für Windows 3.1)
	- ▶ XNU für Darwin OS (Apple Public Source License 2.0)
	- ▶ Viele mehr

<span id="page-14-0"></span>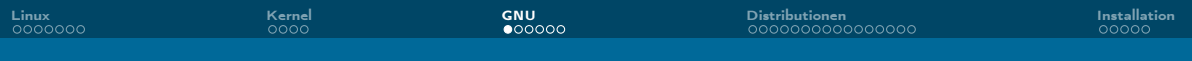

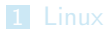

[Kernel](#page-10-0)

#### [GNU](#page-14-0)

[Distributionen](#page-20-0)

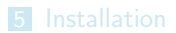

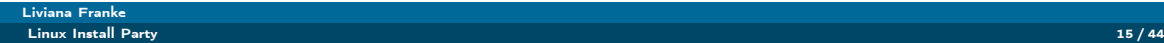

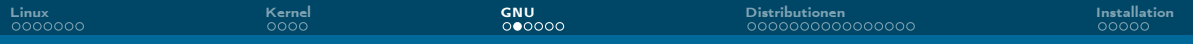

### GNU kurzgesagt

### TL;DR

- **GNU's Not UNIX!** (Rekursives Akronym)
- **UNIX-artiges Betriebssystem**
- Lizenziert unter der GPL (GNU Public License)
- Aus dem GNU Projekt entstanden

#### Liviana Franke

[Linux Install Party](#page-0-0) 16 / 44

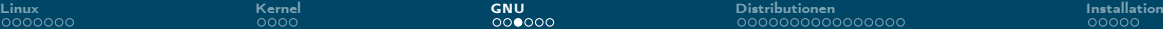

### Einschub: UNIX Historie

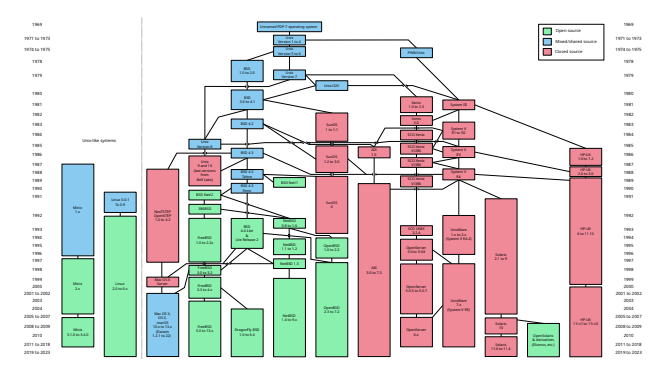

Abbildung 4: [Diagramm der relevantesten Unix und Unix-ähnlichen Betriebssysteme](https://commons.wikimedia.org/wiki/File:Unix_history-simple.svg) (unter [CC BY-SA 3.0\)](https://creativecommons.org/licenses/by-sa/3.0/deed.en).

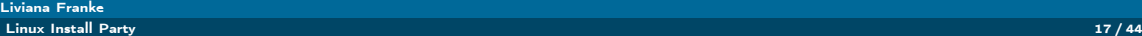

# GNU Projekt

- Initiiert von Richard Stallman
- Ziel: Offenes, UNIX-artiges Betriebssystem schaffen
- Dafür extra die GPL eingeführt
- GNU ist Sammlung an 385 F(L)OSS Paketen (Stand 09/2023)
- GNU Software Projekte sind unter anderem:
	- ▶ GCC (GNU Compiler Collection)
	- ▶ GDB (GNU Debugger)
	- ▶ GNU Emacs (Texteditor)
	- ▶ GNU Core Utilities (cp, rm, ls, . . . )
	- $\blacktriangleright$  ...

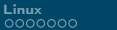

[Linux](#page-2-0) [Kernel](#page-10-0) [GNU](#page-14-0) [Distributionen](#page-20-0) [Installation](#page-39-0)

# Richard Stallman – the good, the bad, the ugly  $\mathsf I$

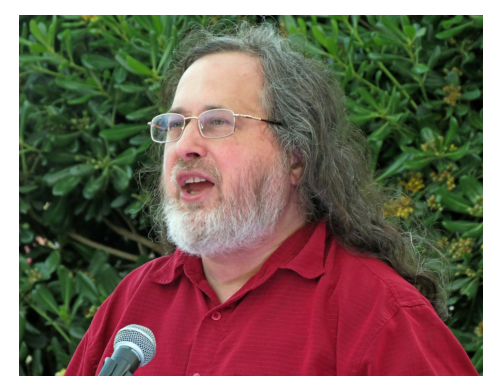

Abbildung 5: [Richard Stallman beim CommonsFest 2015 in Athen](https://commons.wikimedia.org/wiki/File:Richard_Stallman_at_CommonsFest_Athens_2015_2.JPG) (unter [CC BY-SA 4.0\)](https://creativecommons.org/licenses/by-sa/4.0/deed.en).

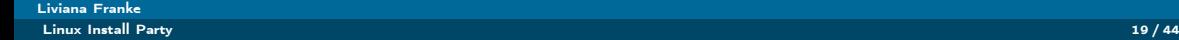

### Richard Stallman – the good, the bad, the ugly  $\Pi$

- Auch bekannt als , rms' ( $\rightarrow$  <https://rms.sexy/>)
- Gründer des GNU-Projektes und Free-Software-Foundation (FSF)
- **Mitautor vieler GNU Software-Projekte**
- **Ursprünglicher Autor der GPL**
- Bis September 2019 Vorstand der FSF und freier Wissenschaftler am MIT
	- ▶ Seit Jahren schon sexistische und beleidigende Äußerungen
	- ▶ Problematische Kommentare zu einer Vergewaltigungs-Affäre und bzgl. Pädophilie

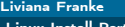

<span id="page-20-0"></span>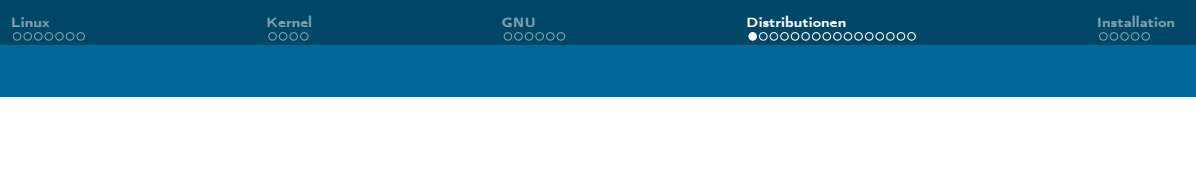

#### [Linux](#page-2-0)

[Kernel](#page-10-0)

### [GNU](#page-14-0)

### [Distributionen](#page-20-0)

#### [Installation](#page-39-0)

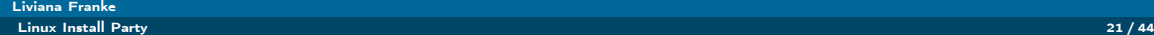

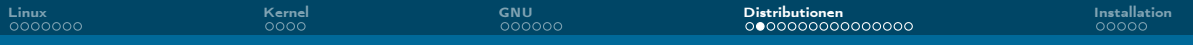

### Distributionen

- Paket' aus Kernel+Betriebssystem mit weiterer Software
- Dienstverwaltung (Package-Manager)
- Grafische Benutzungsoberfläche
- Fenstersystem & Desktop Oberfläche
- ggf. Office-Programme, Video- & Musikplayer, Browser, ...

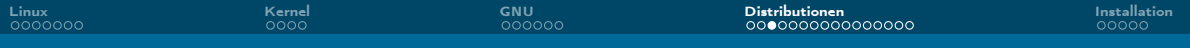

### Welche Distributionen gibt es?

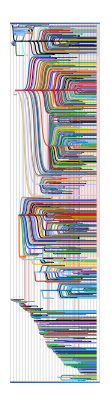

Abbildung 6: [Linux Distribution Timeline, Stand 2020/12/23](https://commons.wikimedia.org/wiki/File:Linux_Distribution_Timeline_Dec._2020.svg) (unter [CC BY-SA 4.0\)](https://creativecommons.org/licenses/by-sa/4.0/deed.en).

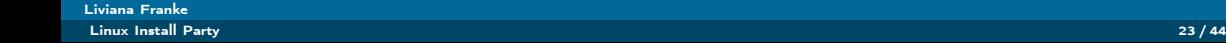

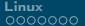

[Linux](#page-2-0) and [GNU](#page-14-0) Di**stributionen Installation ([Distributionen](#page-20-0)** [Installation](#page-39-0)) eta <mark>Distributionen</mark> Installation eta E

# Welche Distributionen gibt e

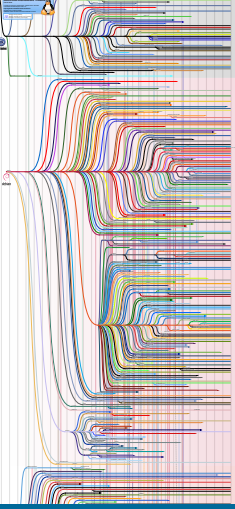

#### Liviana Franke

[Linux Install Party](#page-0-0) 24 / 44

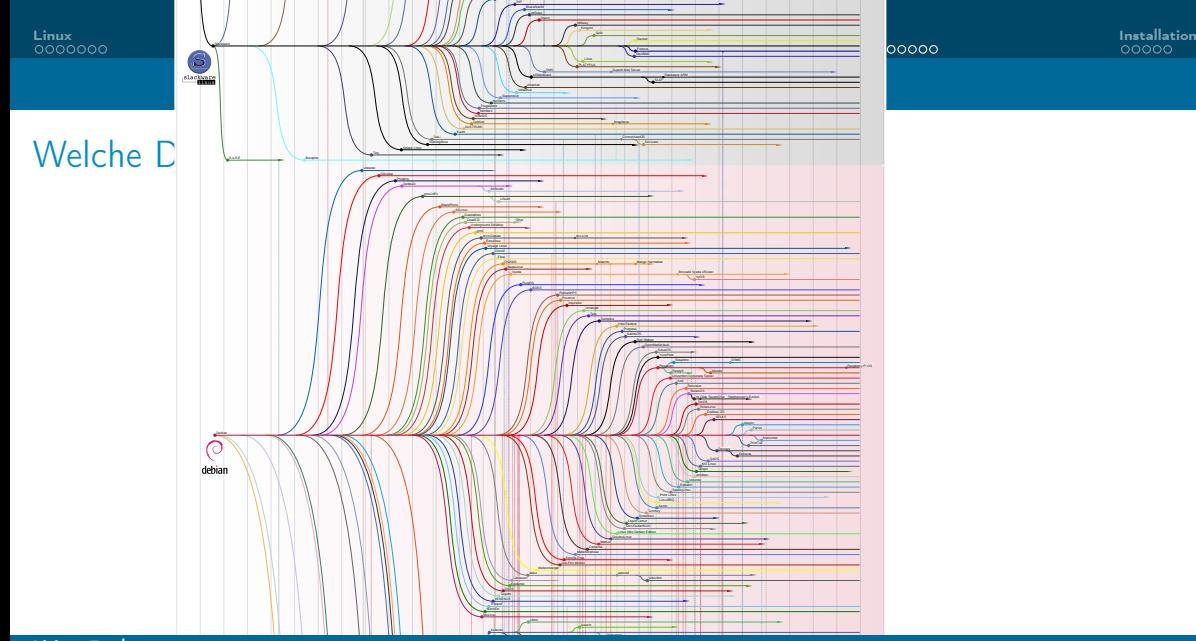

Liviana Franke

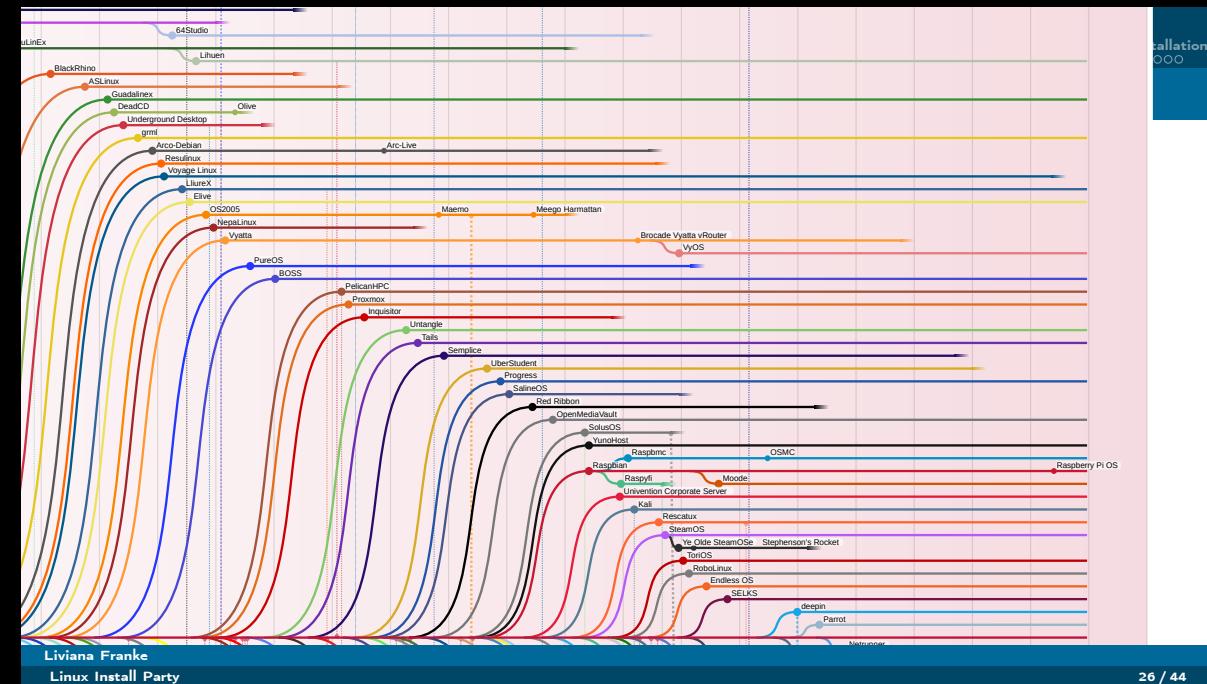

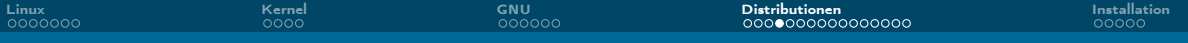

### Ein paar bekannte Distros

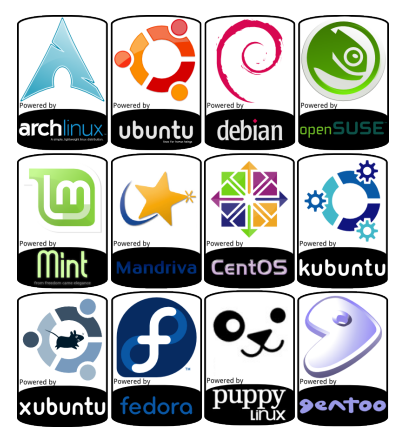

#### Liviana Franke

[Linux Install Party](#page-0-0) 27 / 44

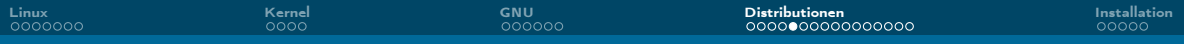

### Ubuntu 23.10 Mantic Minotaur (Desktop: GNOME)

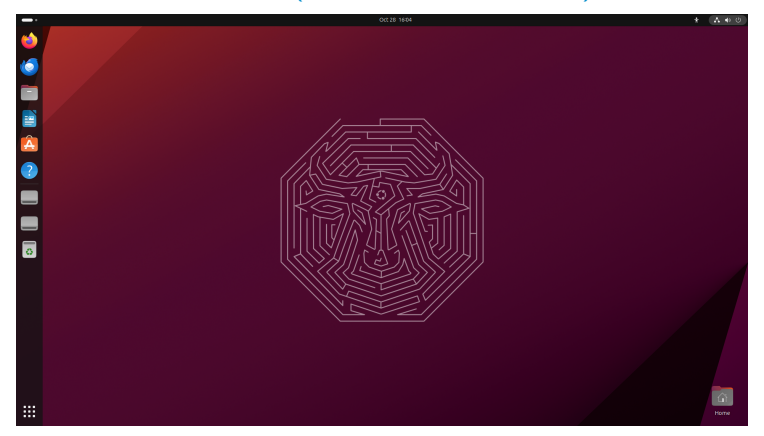

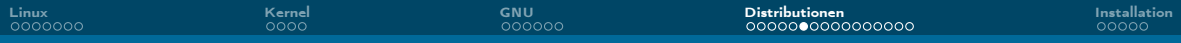

### Ubuntu MATE 23.10 Mantic Minotaur (Desktop: MATE)

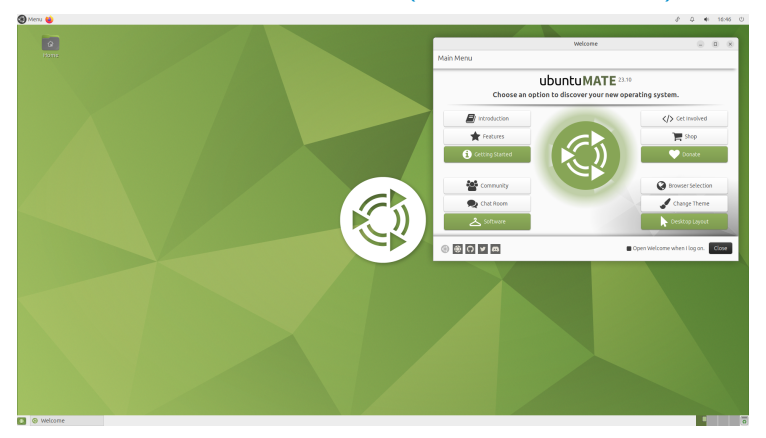

Liviana Franke [Linux Install Party](#page-0-0) 29 / 44

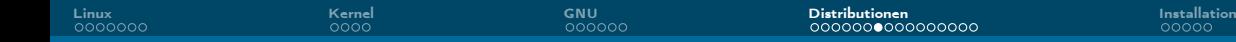

### Kubuntu 23.10 Mantic Minotaur (Desktop: KDE)

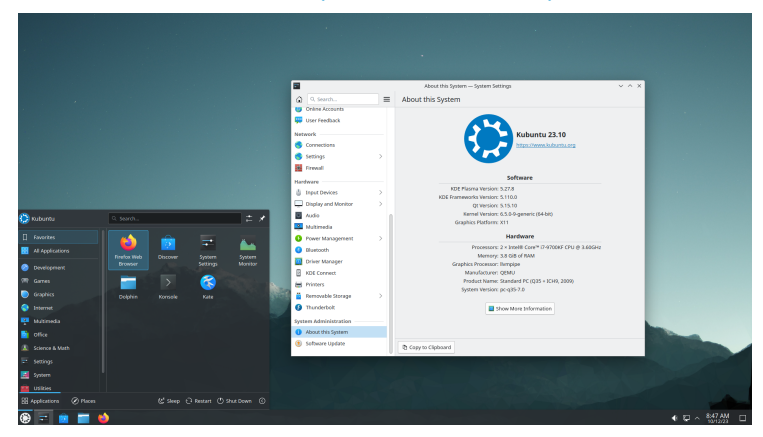

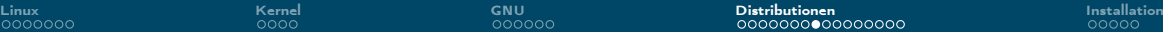

### Linux Mint 21.2 Victoria (Desktop: Cinnamon)

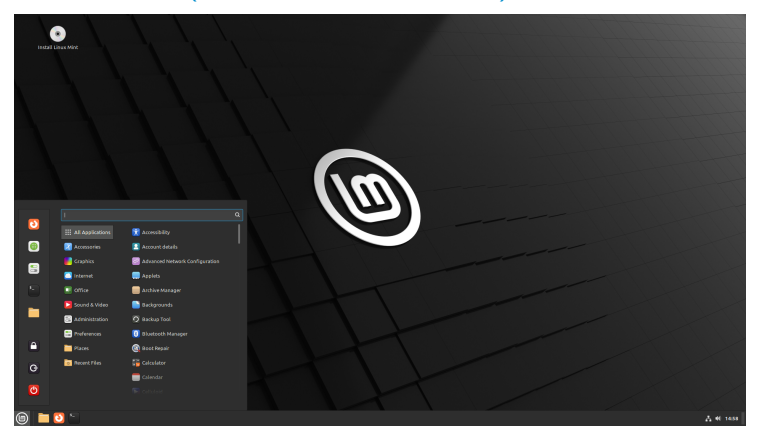

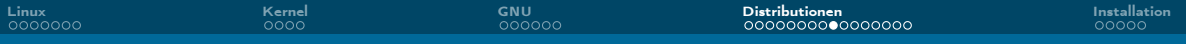

### Fedora 38 (Desktop: GNOME)

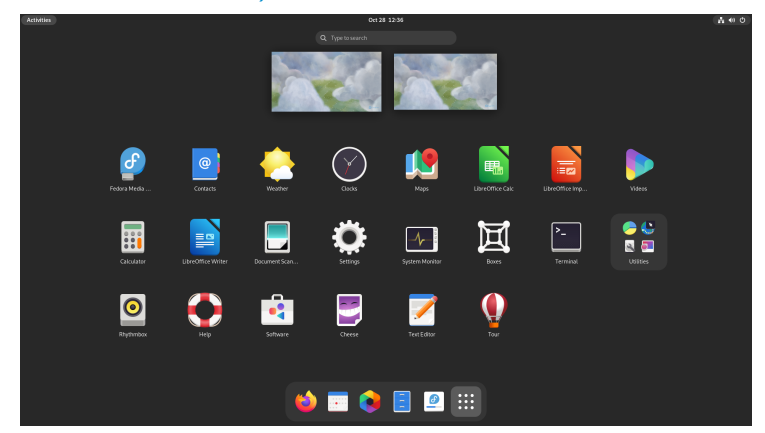

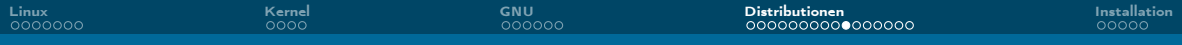

# Debian 12.2 (Desktop: GNOME)

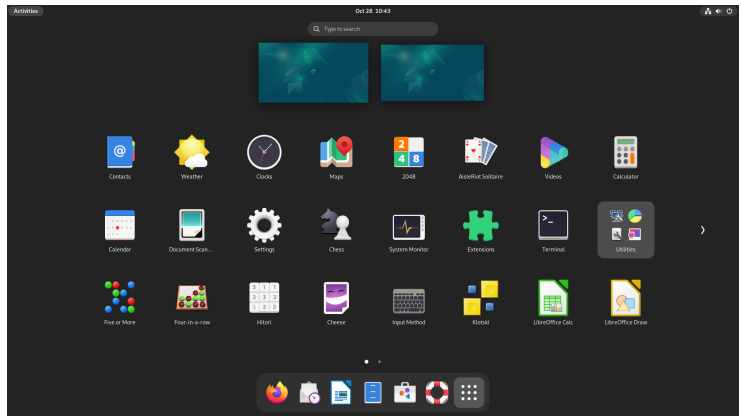

Liviana Franke

[Linux Install Party](#page-0-0) 33 / 44

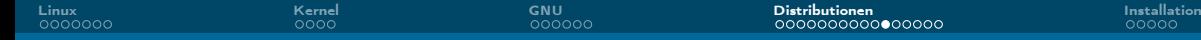

### Manjaro (Desktop: KDE)

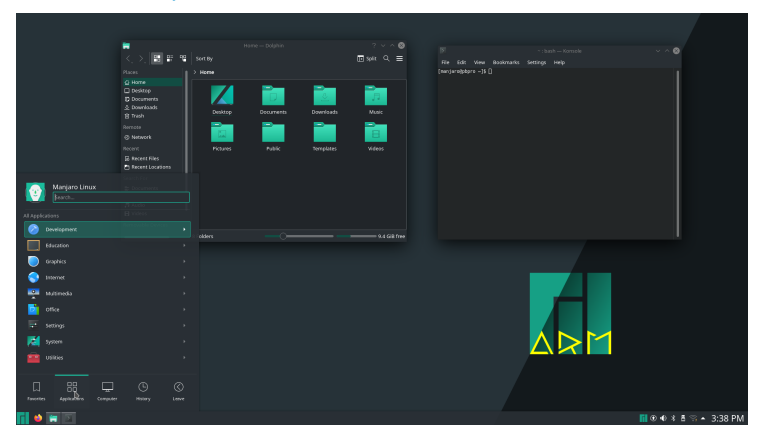

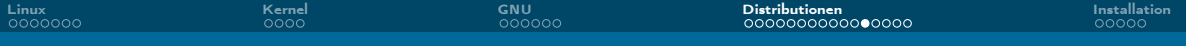

### Elementary OS 7.1 Horus

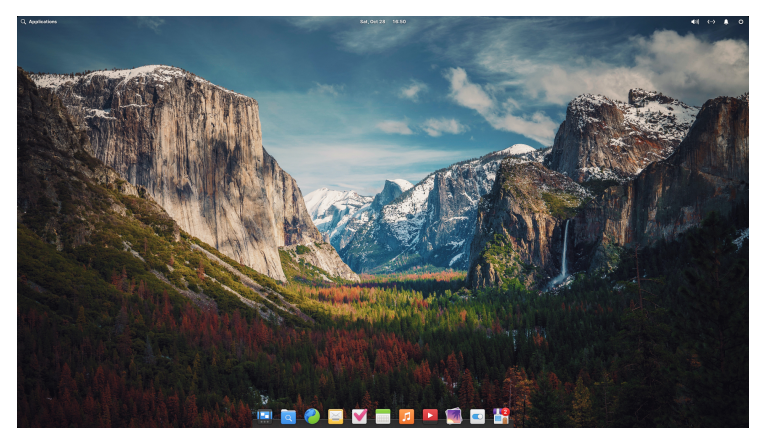

#### Liviana Franke [Linux Install Party](#page-0-0) 35 / 44

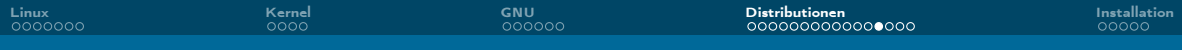

### Für Erfahrenere: Arch Linux (Desktop? lol)

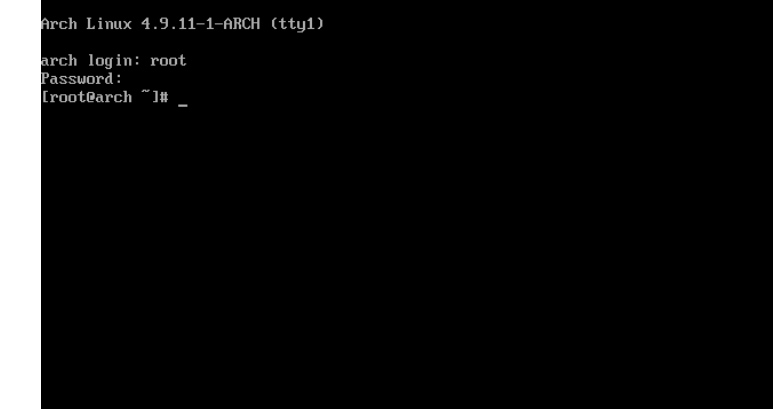

## Für Erfahrenere: Arch Linux (Desktop: KDE)

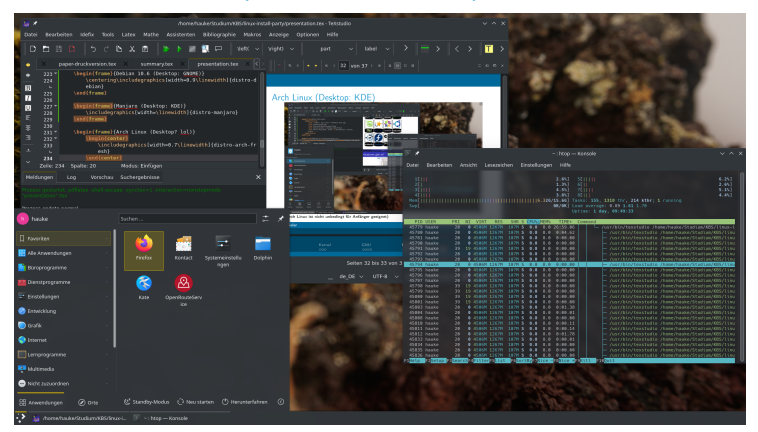

## Für Erfahrenere: Arch Linux (Desktop: Hyprland)

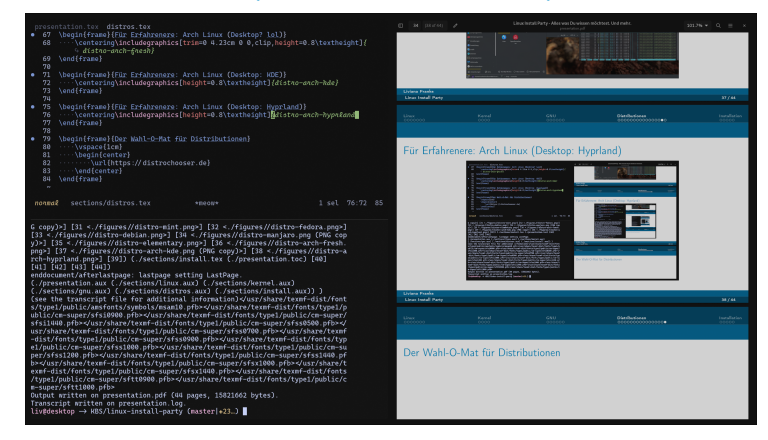

Liviana Franke

[Linux Install Party](#page-0-0) 38 / 44

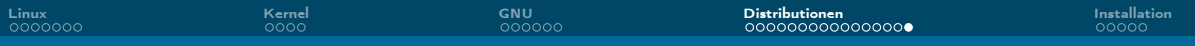

### Der Wahl-O-Mat für Distributionen

<https://distrochooser.de>

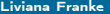

[Linux Install Party](#page-0-0) 39 / 44

<span id="page-39-0"></span>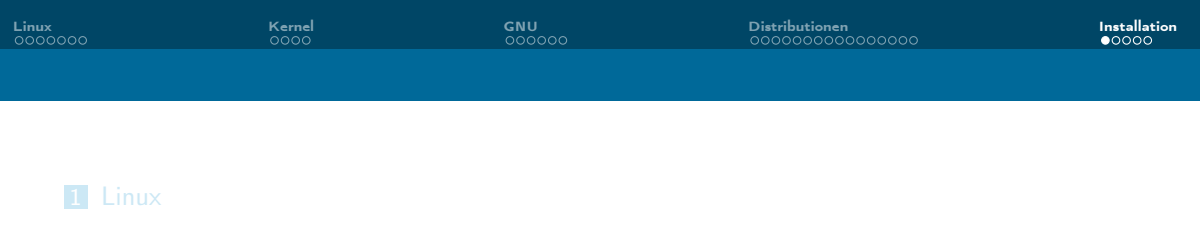

[Kernel](#page-10-0)

### [GNU](#page-14-0)

[Distributionen](#page-20-0)

### [Installation](#page-39-0)

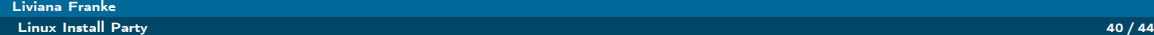

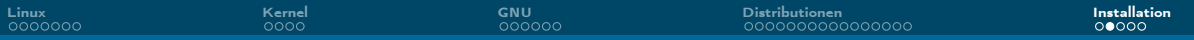

### Linux in einer VM installieren

Voraussetzung: Eine VM-Software (VirtualBox, VMware, GNOME Boxes, qemu, . . . ) ist bereit

- 1. VM einrichten (Festplatte, Netzwerk, etc.)
- 2. ISO-Image herunterladen (z.B. von [ubuntu.com\)](https://www.ubuntu.com/)
- 3. Als virtuelle CD/DVD einlegen
- 4. VM starten
- 5. Installations-Setup durchklicken

Optional: Austauschordner anlegen um Daten des Hostsystems in der VM nutzen zu können (und ggf. umgekehrt)

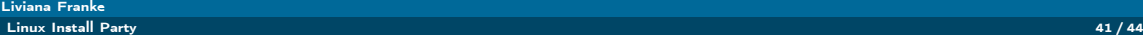

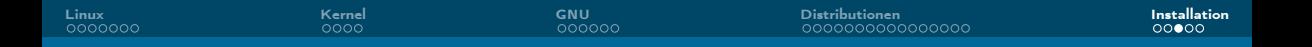

### Linux unter Windows installieren

Voraussetzungen: Ein möglichst aktuelles Windows 10 oder 11 System

- 1. PowerShell öffnen
- 2. wsl --install eingeben
- 3. Neustarten

Standardmäßig wird Ubuntu installiert. Möchtest du eine andere Distro installieren, dann kannst du das mit:

```
wsl --install --distribution <distro>
Verfügbare Distros können aufgelistet werden mit:
```

```
wsl --list --online
```
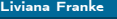

## Linux installieren in 5 Schritten

Voraussetzung: USB-Stick liegt bereit

- 1. ISO-Image herunterladen (z.B. von [ubuntu.com\)](https://www.ubuntu.com/)
- 2. Bootfähigen USB-Stick erstellen
	- ▶ GUI (OS unabhängig): Tool namens [Etcher](https://etcher.balena.io) nutzen
	- $\blacktriangleright$  Linux:

sudo dd if=/ubuntu.iso of=/dev/sdX bs=4M && sync

 $MacOS$ 

sudo dd if=/ubuntu.iso of=/dev/diskX bs=4m && sync

- 3. Neustarten
- 4. Vom Stick booten (geräteabhängig)
- 5. Installations-Setup durchführen

### <span id="page-43-0"></span>Und mein Windows? :(

Kann drauf bleiben, keine Angst :)

Voraussetzung: Genug freier Speicher auf dem System

- 1. Separate Partition für Linux erstellen (kann man vor, aber auch während der Installation machen)
- 2. Im Idealfall wird der Bootmanager richtig eingerichtet
	- ▶ Wenn nicht: Google  $\rightarrow$  grub dual boot {Distro-Name}

Mittels Dual-Boot kann man beim Systemstart wählen ob Windows oder Linux gestartet werden soll.

#### Nach Windows Systemupdates und Bootloader (grub) Updates beides testweise booten!

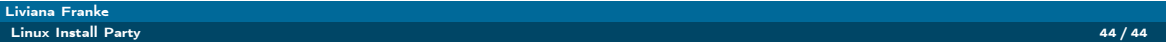